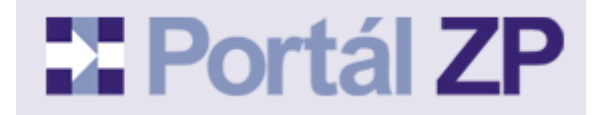

## **PLNÁ MOC PRO PORTÁL ZP**

pro poskytovatele zdravotních služeb

**určená pro centrální nahlížení na oprávnění IČO**

**Název subjektu** (uveďte název firmy dle obchodního rejstříku):

se sídlem: bytem: zastoupená:

IČ: IČZ:

Telefon: E-mail:

(dále jen "zmocnitel")

## **z m o c ň u j i**

Jméno, příjmení: (jméno a příjmení musí souhlasit s údaji uvedenými v digitálním certifikátu zmocněnce) Bydliště:

Rodné číslo nebo IČ: Telefon: E-mail:

(dále jen "zmocněnec")

k využití funkce "Centrální nahlížení na oprávnění IČO", která umožňuje zkontrolovat, jací další klienti Portálu ZP mají na dané IČO u jednotlivých ZP nastavená oprávnění.

*(Vysvětlení: Tato funkce je vhodná pouze pro statutárního zástupce daného poskytovatele zdravotních služeb, který ale plnou moc nepotřebuje, dále také například pro vedoucí oddělení zdravotních pojišťoven u daného poskytovatele.)*

Toto zmocnění se pořizuje ve třech stejnopisech, z nichž každý z účastníků obdrží jedno a zbývající obdrží zmocnitelem vybraná zdravotní pojišťovna. Zmocnitel toto zmocnění vydává a zmocněnec jej přijímá na dobu neurčitou. Odvolání zmocnění či jeho výpověď je účinná od okamžiku doručení druhé straně a též příslušné ZP.

Seznam zdravotních pojišťoven, které jsou sdruženy v Portálu ZP:

- Česká průmyslová zdravotní pojišťovna (ČPZP)
- Oborová zdravotní pojišťovna zaměstnanců bank, pojišťoven a stavebnictví (OZP)
- RBP, zdravotní pojišťovna (RBP)
- Vojenská zdravotní pojišťovna České republiky (VoZP)
- Zaměstnanecká pojišťovna Škoda (ZPŠ)

Předpokládáme, že uživatel Portálu ZP, který žádá o tuto speciální roli již má a využívá běžný přístup k Portálu ZP (v opačném případě se zaregistrujte).

Zde prosím uveďte identifikační číslo (ID) klienta. Najdete ho v pravém horním rohu obrazovky po přihlášení do Portálu ZP.

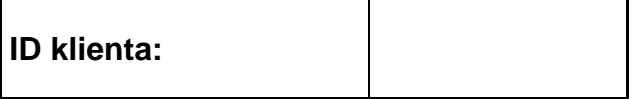

V: Dne:

> ---------------------------------------------------- razítko a podpis zmocnitele

Shora uvedené zmocnění přijímám:

------------------------------------------------------

razítko a podpis zmocněnce

Tuto plnou moc zašlete na libovolnou z adres uvedenou zde: <http://www.portalzp.cz/jak-se-stat-uzivatelem-pzp#adr>